## Dell<sup>™</sup> reisemus WM524

# Brukerveiledning

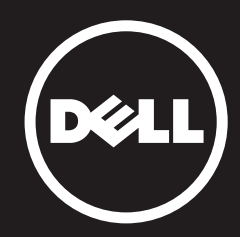

#### Informasjonen i dette dokumentet kan endres uten varsel. © 2012 Dell Inc. Alle rettigheter reservert.

Reproduksjon av dette materialet i enhver form uten skriftlig tillatelse fra Dell Inc. er strengt forbudt. Varemerker som brukes i denne teksten: Dell™ og DELL-logoen er varemerker for Dell Inc. Microsoft® og Windows® er enten varemerker eller registrerte varemerker for Microsoft Corporation i USA og/eller andre land.

Andre varemerker og varenavn kan være brukt i dette dokumentet for å referere til enheter som krever merkene og navnene eller deres produkter. Dell Inc. fraskriver seg enhver eierinteresse i varemerker og varenavn andre enn sine egne.

#### 2013 - 03 Rev. A00

#### Restriksjoner og begrensninger

Informasjonen i dette dokumentet, inkludert alle instruksjoner, advarsler og regulatoriske godkjenninger og sertifiseringer, er levert av leverandøren og er ikke blitt uavhengig bekreftet eller testet av Dell. Dell er ikke ansvarlig for skader som følge av at man enten følger eller unnlater å følge disse instruksjonene.

Alle erklæringer eller krav som gjelder egenskaper, evner, hastigheter eller kvalifikasjoner til delen som omtales i dette dokumentet, kommer fra leverandøren og ikke fra Dell. Dell fraskriver seg spesielt kunnskap om nøyaktigheten, fullstendigheten eller sannsynliggjøringen av slike uttalelser. Alle spørsmål eller kommentarer knyttet til slike erklæringer eller krav bør rettes til leverandøren.

#### Eksportforskrifter

Kunden erkjenner at disse produktene, som kan inneholde teknologi og programvare, er underlagt de toll- og eksportkontroll-lover og forskrifter i USA ("US"), og kan også være underlagt toll- og eksportlover og -regler i det landet hvor produktene er produsert og/eller mottatt. Kunden aksepterer å følge de lovene og forskriftene. Videre, ifølge amerikansk lov, kan produktene ikke selges, leases eller på annen måte overføres til begrensede sluttbrukere eller utelukkede land. I tillegg kan produktene ikke selges, leases eller overføres til, eller benyttes av, en sluttbruker som er beskjeftiget med aktiviteter i tilknytning til masseødeleggelsesvåpen, inkludert uten begrensning, aktiviteter knyttet til design, utvikling, produksjon eller bruk av kjernefysiske våpen, materialer eller utstyr, missiler eller støtte av missilprosjekter, og kjemiske eller biologiske våpen.

## <span id="page-2-0"></span>Innhold

## **Oppsett**

## Mus

[Funksjoner](#page-9-0)  [Feilsøking](#page-13-0)  Spesifikasjoner

## Lovpålagt informasjon [Garanti](#page-15-0) [Forskriftsmessig](#page-16-0)

Sertifiseringer

## <span id="page-3-0"></span>Oppsett

## Systemkrav

- Microsoft Windows 7
- Microsoft Windows 8
- Microsoft Windows RT

## Eskens innhold

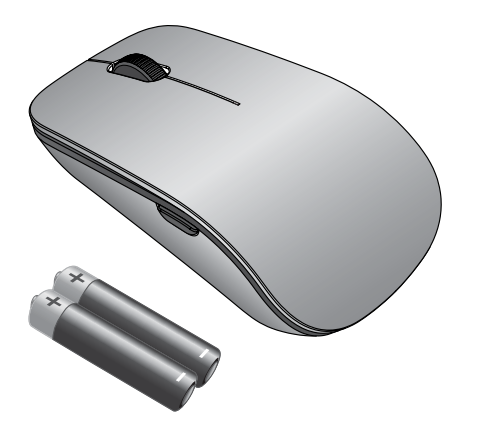

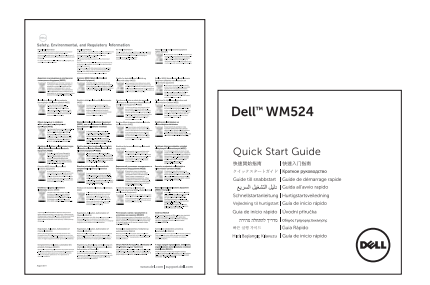

OBS: Dokumentene som fulgte med musen kan variere basert på din region.

## <span id="page-4-0"></span>Oppsett av din Dell reisemus WM524

Installer batteriene i musen din.

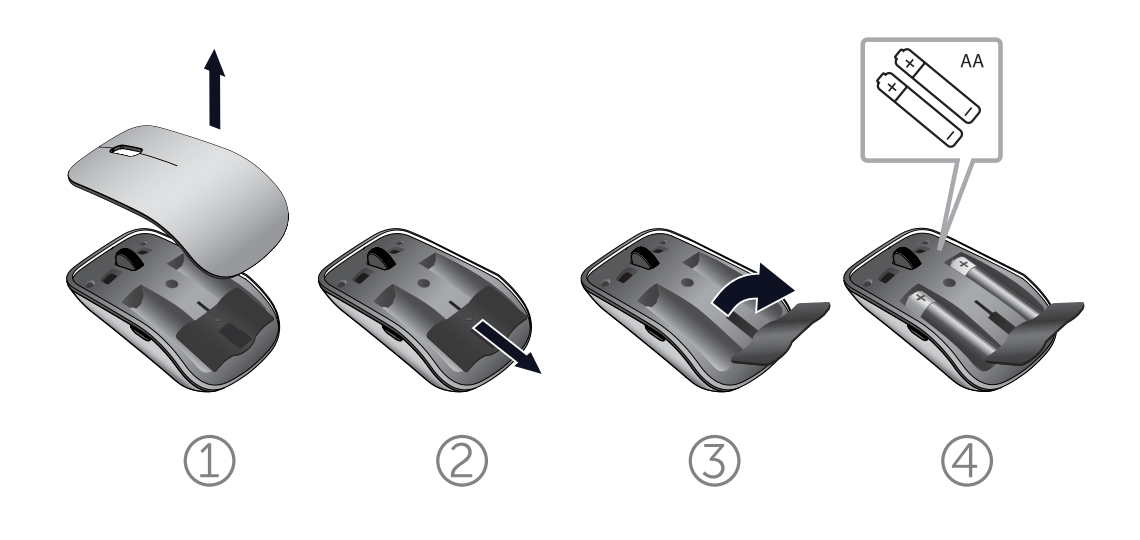

[Systemkrav](#page-3-0) | Oppsett av din Dell reisemus WM524

## <span id="page-5-0"></span>Kobler til din Dell reisemus VM524 i Windows 7

Påse at den trådløse Bluetooth-funksjonen er aktivert på datamaskinen din.

- 1. Klikk på Start og velg Kontrollpanel.
- 2. I kategorivisning, finn Maskinvare og lyd og velg Legg til en enhet.

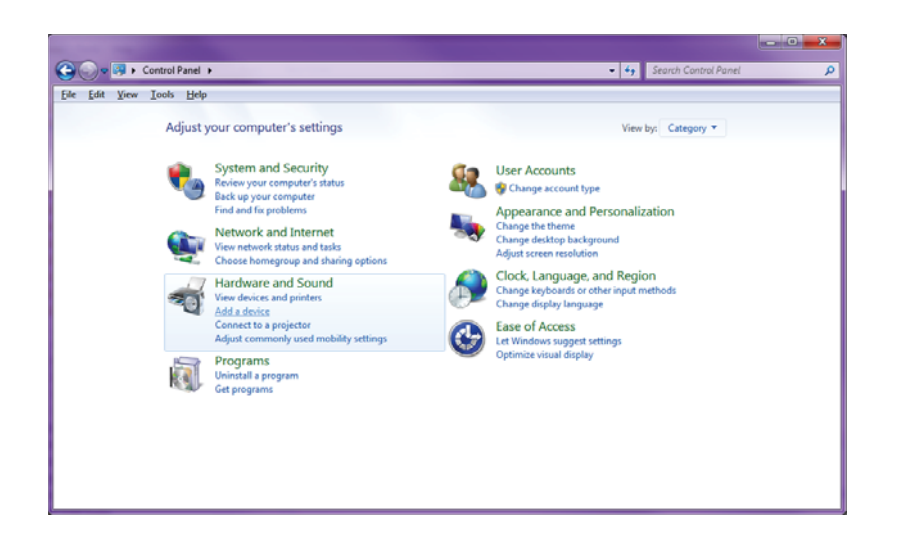

3. På musen, trykk på og hold  $\Phi$  strømknappen i to sekunder. Det blå LED-lyset vil blinke for å indikere at enheten er oppdagbar innen 180 sekunder.

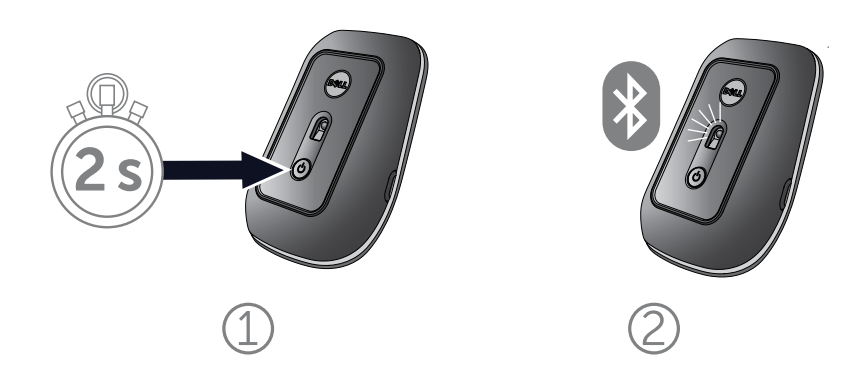

4. På datamaskinen, velg Dell reisemus WM 524 og vent mens koblingen etableres.

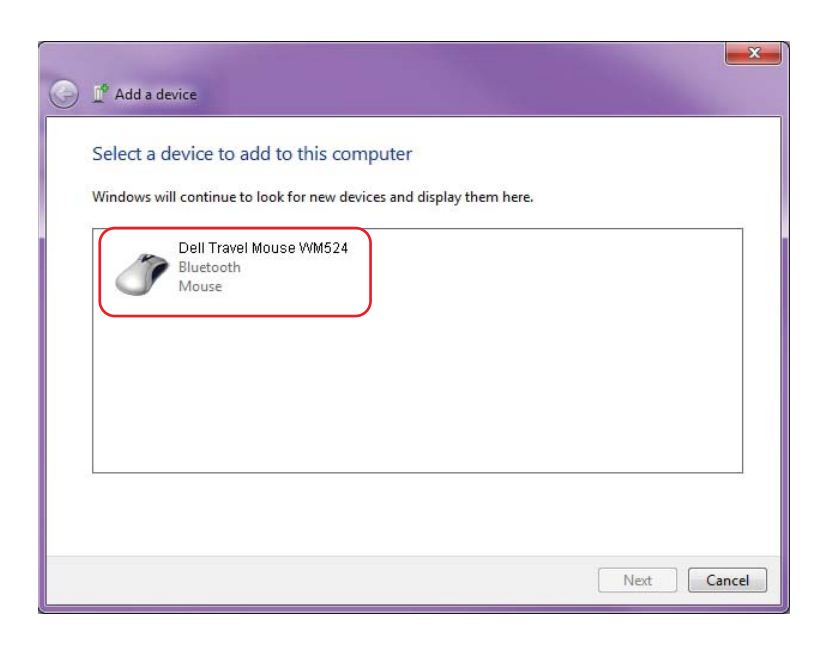

## <span id="page-7-0"></span>Kobler til din Dell reisemus VM524 i Windows 8

Påse at den trådløse Bluetooth-funksjonen er aktivert på datamaskinen din.

1. På datamaskinen, gå inn på Windows charms (Windows-perler), finn Innstillinger og velg Endre datamaskininnstillinger.

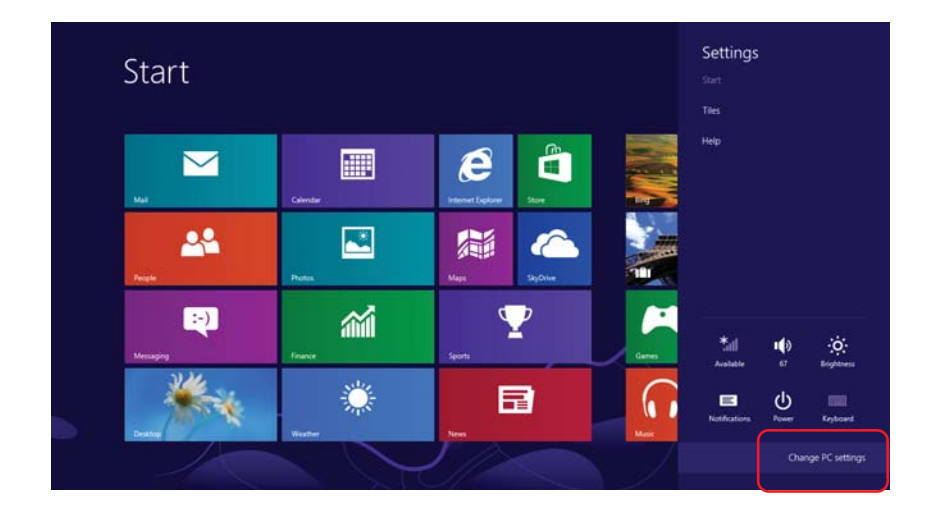

2. Finn Enheter-tab og velg Legg til en enhet.

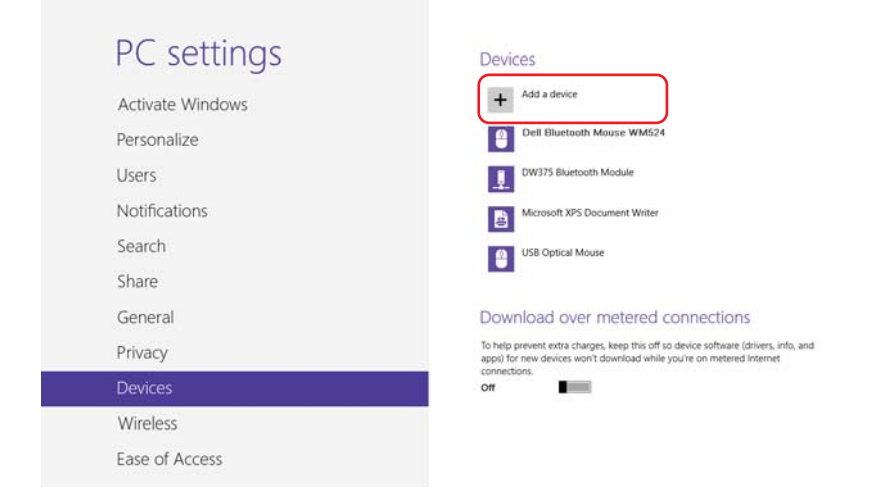

3. På musen, trykk på og hold  $\Phi$  strømknappen i to sekunder. Det blå LED-lyset vil blinke for å indikere at enheten er oppdagbar innen 180 sekunder.

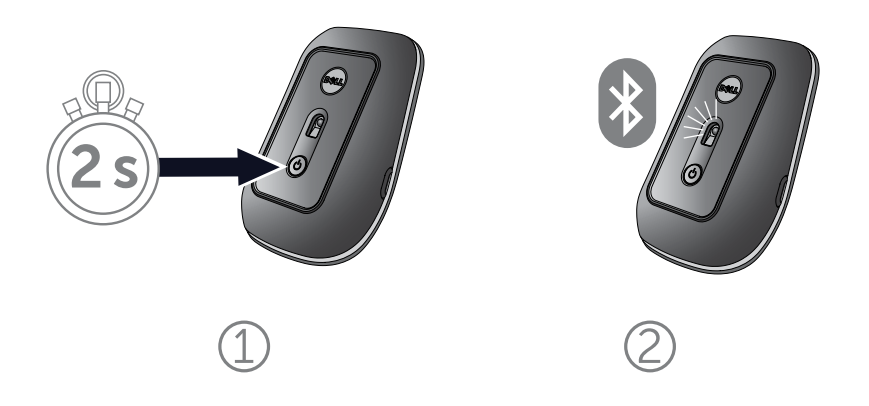

4. På datamaskinen, velg Dell reisemus WM 524 og vent mens koblingen etableres.

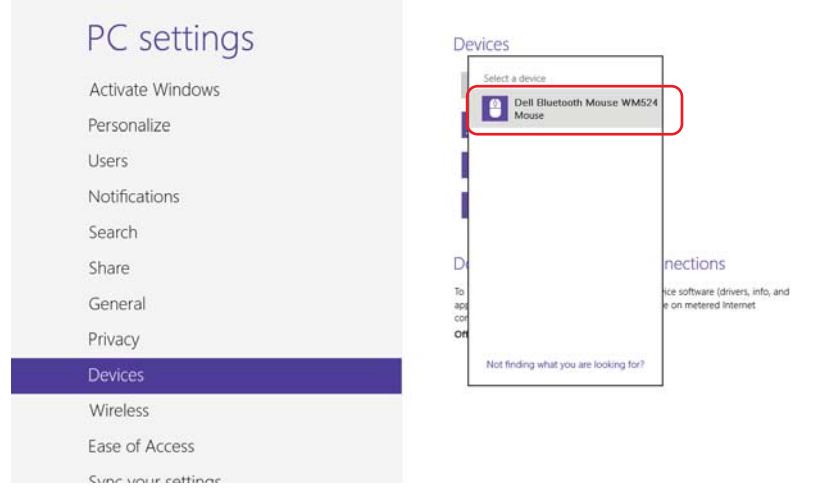

## <span id="page-9-0"></span>Funksjoner: Dell reisemus WM524

### Forside

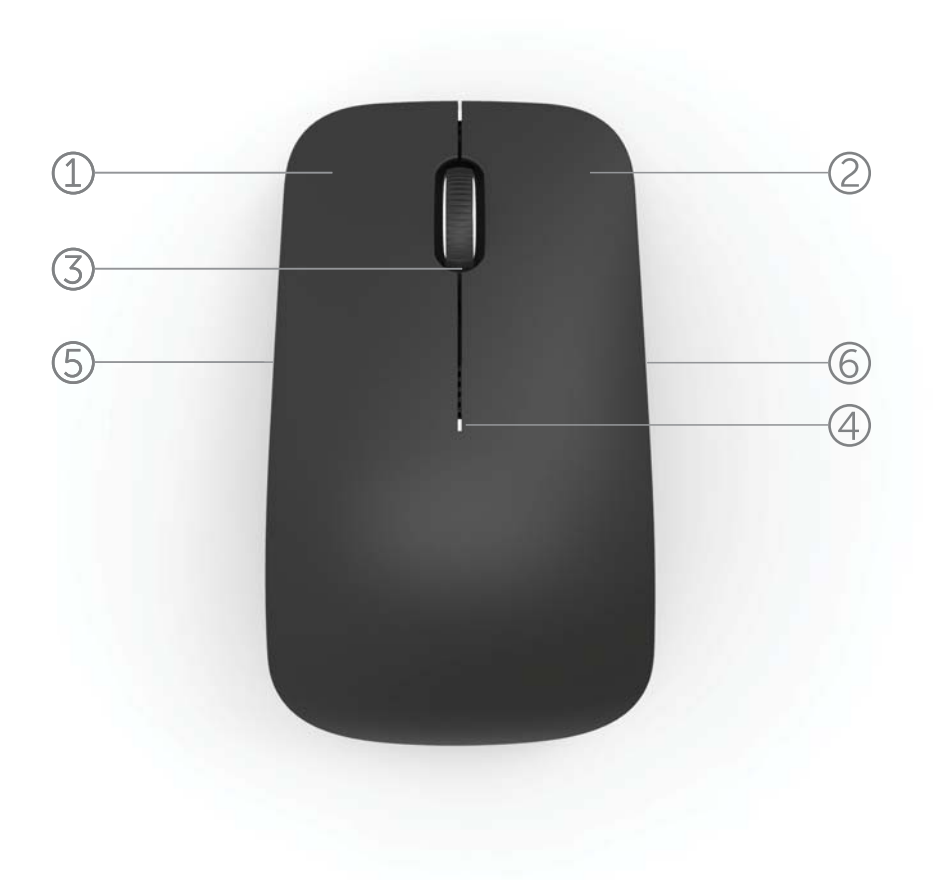

- 1. Venstre museknapp
- 2. Høyre museknapp
- 3. Vippehjul
- 4. Batteristatuslampe
- 5. Sideknapp
- 6. Sideknapp

Funksjoner [| Snarvei til gesturer](#page-11-0) [| Øke batterilevetiden på](#page-12-0)  [musen din](#page-12-0) [| Feilsøking](#page-13-0) | Spesifikasjoner

Bakside

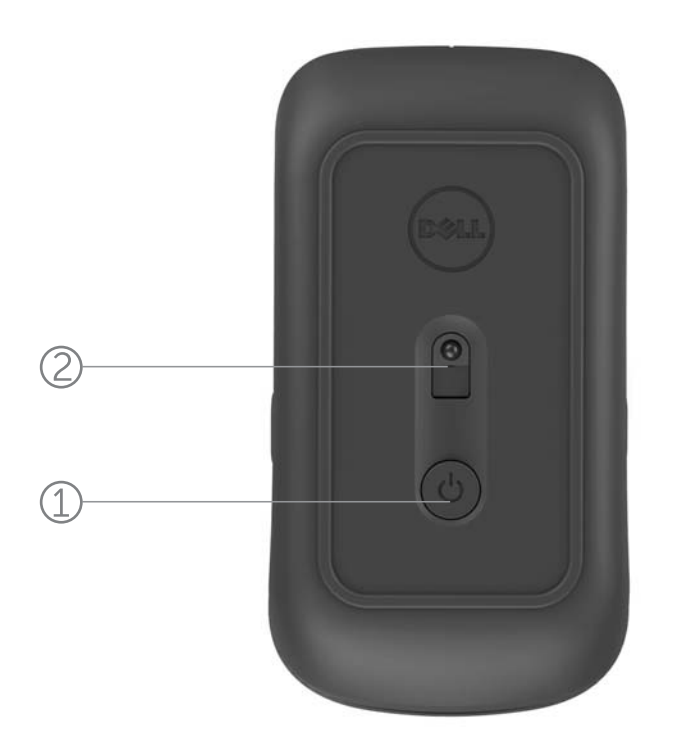

- 1. Strømknapp
- 2. Sensor

[Funksjoner](#page-9-0) | [Snarvei til gesturer](#page-11-0) [| Øke batterilevetiden på](#page-12-0)  [musen din](#page-12-0) | [Feilsøking](#page-13-0) | Spesifikasjoner

## <span id="page-11-0"></span>Snarvei til gesturer

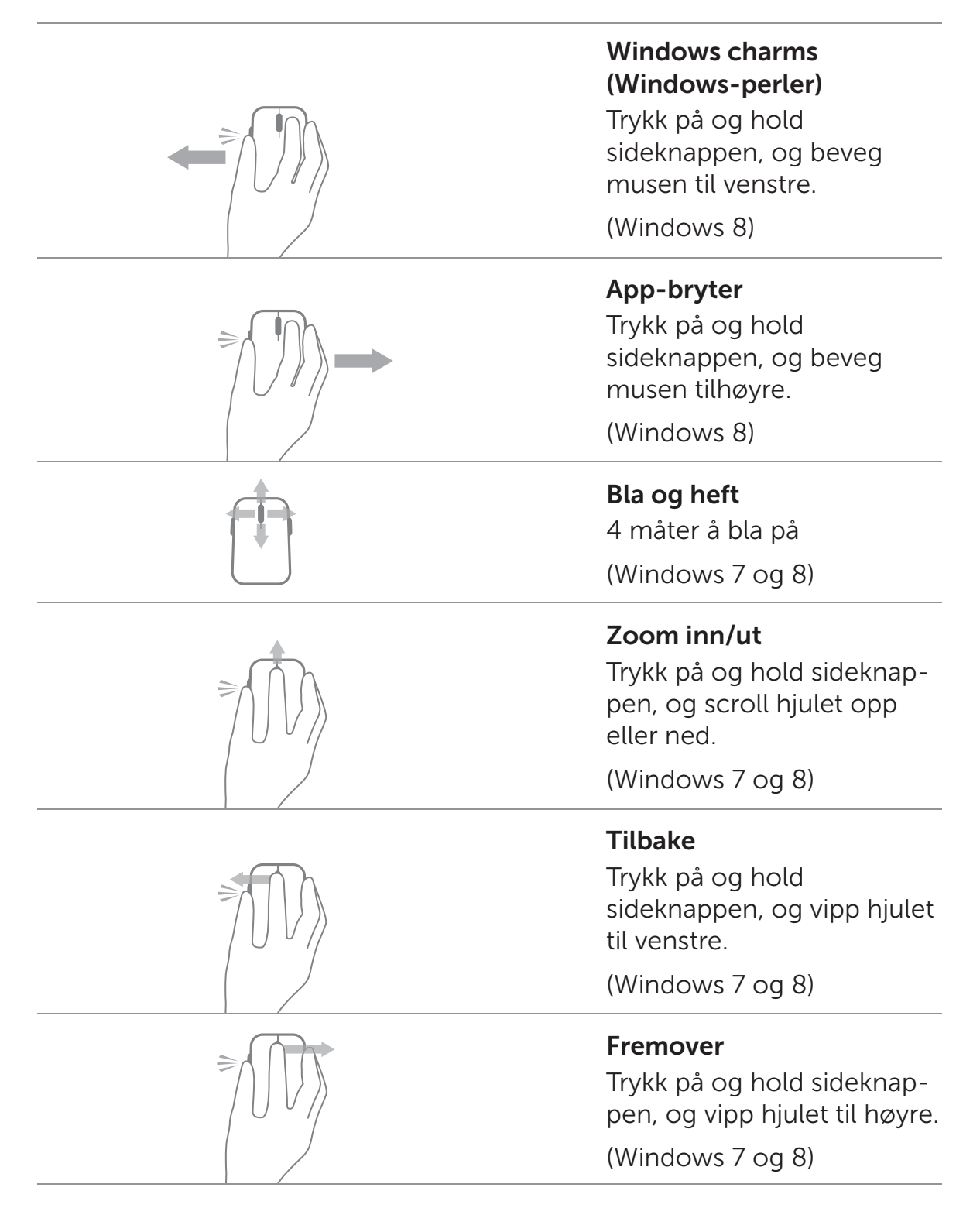

[Funksjoner](#page-9-0) | Snarvei til gesturer [| Øke batterilevetiden på](#page-12-0)  [musen din](#page-12-0) | [Feilsøking](#page-13-0) | Spesifikasjoner

#### <span id="page-12-0"></span>Øke batterilevetiden på musen din

Musen har fire driftsmodi innebygget for å spare batteri:

- 1. Hvilemodus Når musen har vært inaktiv i 5 sekunder. For å vekke musen: Beveg den, klikk på den eller scroll hjulet.
- 2. Dyp hvilemodus Når musen har vært inaktiv i 5 minutter. For å vekke musen: Beveg den eller klikk på den.
- 3 Avstengningsmodus Når musen har vært båret rundt omkring eller etterlatt med forsiden opp i 5 minutter. For å vekke musen: Trykk på strømknappen.
- 4. Avstengningsmodus Når musen har vært inaktiv i 4 timer. For å vekke musen: Trykk på strømknappen.

[Funksjoner](#page-9-0) | [Snarvei til gesturer](#page-11-0) | Øke batterilevetiden på musen din | [Feilsøking](#page-13-0) | Spesifikasjoner

### <span id="page-13-0"></span>Feilsøking: Dell reisemus WM524

Hvis du har problemer med musen din:

- Sjekk om batteriene er satt inn i riktig retning.
- Sjekk om musens strømknapplampe lyser.
- Fjern og installer batteriene på ny. Sjekk for å se om strømknapplampen skrus på (kontinuerlig hvit).
- Hvis du opplever tilkoblingsproblemer, foreta omstart av datamaskinen din.
- Hvis du fremdeles opplever tilkoblingsproblemer, påse at din trådløse Bluetooth-funksjon er aktivert på datamaskinen din. Fullfør stegene 1 til 4 i [Kobler til din Dell reisemus WM524 i](#page-5-0) [Windows 7 e](#page-5-0)ller [Kobler til din Dell reisemus WM524 i Windows 8](#page-7-0) for å sette opp musen din på ny.
- Hvis musen ikke kan koble seg til etter hvilemodus, s[e http://support.microsoft.com/kb/2758967.](http://support.microsoft.com/kb/2758967)

## <span id="page-14-0"></span>Spesifikasjoner: Dell reisemus WM524

#### Generelt

Produsent **Logitech Inc.** Modellnummer WM524 Støttede operativsystemer Microsoft Windows 8

Tilkoblingstype Bluetooth 3.0 trådløs teknologi Microsoft Windows 7 Microsoft Windows RT

#### Elektrisk

Driftsspenning 1,0 V til 1,6 V

#### Fysiske kjennetegn

Høyde 35,0 mm Bredde 56,0 mm Lengde 99,0 mm

#### Miljømessig

Driftstemperatur 0 °C til 40 °C Lagringstemperatur -40 °C til 65 °C

#### Bluetooth 3.0 - trådløs Radiooverføring Toveis kommunikasjon Rekkevidde **Inntil 10 meter**

Batterilevetid Omtrent 6 måneder Batterikrav 2 x AA Alkaline

Vekt 60 g, uten batterier

Driftsfuktighet 90% maksimal relativ fuktighet, ikke-kondenserende Lagringsfuktighet 95% maksimal relativ fuktighet, ikke-kondenserende

[Funksjoner](#page-9-0) | [Snarvei til gesturer](#page-11-0) | [Øke batterilevetiden på](#page-12-0)  [musen din](#page-12-0) | [Feilsøking](#page-13-0) | Spesifikasjoner

## <span id="page-15-0"></span>Garanti: Dell reisemus VM524

### Begrenset garanti og returpolicy

Dell-merkede produkter har en 1-års begrenset garanti på maskinvare.

Hvis kjøpt sammen med et Dell-system, vil det følge systemgarantien.

#### For kunder i USA

Dette kjøpet og bruken av dette produktet er underlagt Dells sluttbrukeravtale, som du kan finne ved www.dell.com/terms. Dette dokumentet inneholder en bindende voldgiftsklausul.

#### For kunder i Europa, Midtøsten og Afrika

Dell-merkede produkter som selges og brukes er underlagt gjeldende nasjonale\forbrukeres juridiske rettigheter, vilkårene i enhver forhandlers salgsavtale som du har inngått (som vil gjelde mellom deg og forhandleren) og Dells kontraktsvilkår for sluttbruker. Dell kan også gi en ekstra garanti på maskinvare - fullstendige opplysninger om Dells sluttbrukerkontrakt og garantibetingelser finner du ved å gå til [www.dell.com,](www.dell.com) velg ditt land fra listen nederst på "hjemsiden", og deretter klikk på linken for "vilkår og betinger" for sluttbrukervilkår eller "støtte-linken" for garantivilkårene.

#### For kunder utenfor USA

Dell-merkede produkter som selges og brukes er underlagt gjeldende nasjonale forbrukeres juridiske rettigheter, vilkårene i enhver forhandlers salgsavtale som du har inngått (som vil gjelde mellom deg og forhandleren) og Dells garantivilkår.

Dell kan også gi en ekstra garanti på maskinvare - fullstendige opplysninger om Dells garantibetingelser finner du ved å gå til www.dell.com, velg ditt land fra listen nederst på "hjemsiden", og deretter klikk på linken for "vilkår og betinger" eller "støtte-linken" for garantivilkårene.

#### <span id="page-16-0"></span>Forskriftsmessig: Dell reisemus WM524

Mus - forskriftsmessig modell: WM-524

#### Forskriftsmessig informasjon

Disse enhetene er i samsvar med del 15 av FCC-reglene. Bruk av enhetene er underlagt følgende to betingelser: (1) Enhetene må ikke forårsake skadelig interferens, og (2) enhetene må godta interferens som kan forårsake uønsket drift.

TDette utstyret er testet og funnet i samsvar med grensene for en klasse B digital enhet ifølge del 15 av FCC-reglene. Disse grensene er utformet for å gi rimelig beskyttelse mot skadelig interferens i en installasjon i boligstrøk. Dette utstyret genererer, bruker og kan utstråle radiofrekvensenergi. Hvis utstyret ikke installeres og brukes i samsvar med instruksjonene, kan utstyret forårsake skadelig interferens for radiokommunikasjon. Det er imidlertid ingen garanti for at slike forstyrrelser ikke vil forekomme i en bestemt installasjon.

Hvis dette utstyret forårsaker skadelige forstyrrelser på radio- eller TV-mottak (noe som kan fastslås ved å slå utstyret av og på), bør brukeren forsøke å korrigere interferensen ved å utføre et eller flere av følgende tiltak:

- Omplassering av denne eneheten.
- Øk avstanden mellom enheten og mottakeren.
- Koble enheten til et strømuttak på en annen krets enn den som annen elektronikk er tilkoblet.
- Kontakt forhandleren eller en erfaren radiotekniker for å få hjelp.

#### Godkjenningsmerkene

ACMA, CB, CE, FCC, UL, Argentina CNC, Brasil ANATEL, Kanada IC, Chiile SUBTEL, Kina SRRC, Tyskland TUV, India WPC, Indonesia SDPPI, Israel MOC, Japan MIC, Kuwait MOC, Malaysia SIRIM, Mexico COFETEL & NYCE, Marocco ANRT, Nigeria NCC, Filippinene NTC, Russland GOST, Saudi-Arabia CITC & SASO/KSA ICCP, Singapore IDA, Sør-Afrika ICASA, Sør-Korea KCC, Taiwan BSMI & NCC, Tailand NTC, Forente Arabiske Emirater TRA.

### <span id="page-17-0"></span>Sertifiseringer: Dell reisemus WM524

#### Microsoft WHQL-logo

Dell™ WM524 trådløs mus har passert WHQL testing av logo utført av Microsoft Windows' kvalitetslaboratorier for maskinvare.

WHQL-logo er et sertifiseringsprogram drevet av Microsoft Windows' kvalitetslaboratorier for maskinvare. I dette tilfellet sikrer det at maskinvaren er kompatibel med Microsofts operativsystem. Tastaturet og musen er kvalifisert gjennom bruk av WHQL-testsett og har blitt inkludert i Microsofts kompatibilitetsliste for maskinvare.